# Oracle Database10*g* R2 (10.2.0.1) on openSUSE 10.2

Introduction

Arun Singh Novell Inc. http://www.novell.com/oracle

Novell.

## Introduction

This white paper is designed to help you get started with Oracle Database 10g R2 on openSUSE 10.2. Oracle 10g R2 Database is supported and certified only on SUSE LINUX Enterprise Server but occasionally for development and testing purposes you will prefer to have it up and running on your desktop.

# **Hardware Requirements**

The system must meet the following minimum hardware requirements:

| Requirement                   | Minimum Value                 |
|-------------------------------|-------------------------------|
| RAM                           | 1024 MB                       |
| Swap space                    | Approx. twice the size of RAM |
| Disk space in /tmp            | 400 MB                        |
| Disk space for software files | 3.5 GB                        |
| Disk space for database files | 1.2 GB                        |

# **Required Software**

You need openSUSE 10.2 and Oracle Database 10g R2. Also, optional orarun package will help you to make Oracle pre-Install task simple.

## Novell/SUSE

- 1. Novell openSUSE 10.2 (http://www.novell.com/products/opensuse/)
- 2. Get orarun from (<a href="ftp://ftp.novell.com/partners/oracle/sles-10">ftp://ftp.novell.com/partners/oracle/sles-10</a>)
- 3. Visit <a href="http://www.novell.com/oracle">http://www.novell.com/oracle</a> for more Novell/Oracle information.

## Oracle

Oracle database 10g R2 Software is available for download from OTN. File name: 10201\_database\_linux32.zip

- 1. URL to download SW: http://www.oracle.com/technology/software/products/database/oracle10g/htdocs/10201linuxsoft.html.
- 2. Oracle Documents are available on : <a href="http://www.oracle.com/technology/documentation/database10gr2.html">http://www.oracle.com/technology/documentation/database10gr2.html</a>

## Installation

Instruction is divided into two sections, Quick Steps for experts and Detailed Steps for beginers. Follow based on your comfort level.

# **Quick Steps**

If you have installed Oracle database on SUSE Linux before using one of my old documents, then here are some quick steps to follow:

- 1. Install openSUSE 10.2 with "C/C++ Development" selection.
- 2. Download and Install <u>orarun</u> package.
- 3. Enable and set password for newly created user **oracle** by orarun.
- 4. Set updated kernel parameters by executing /etc/init.d/oracle start.
- Download and unzip Oracle <u>10gR2</u> Database SW.
   Edit file database/install/oraparam.ini to add "SuSE-10" to line #39.
- 6. login as user oracle and run Oracle Universal Installer "database/runInstaller".

# **Detailed Steps**

## 1. Install SUSE Linux Operating System

Follow the Installation instructions provided in the openSUSE 10.2 installation manual. Here is installation setting from my system:

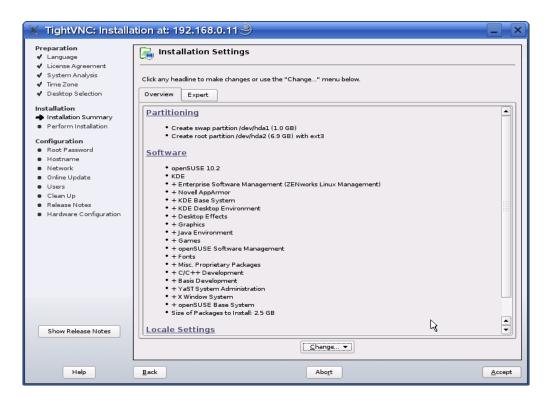

Here we will focus here on components required to meet Oracle software Installation. openSUSE Linux 10.2 with default packages along with "C/C++ Development" is sufficient for Oracle 10g R2 install.

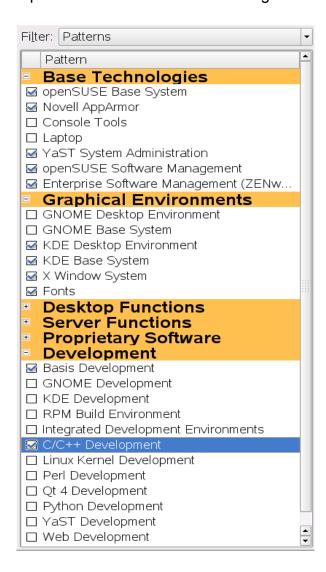

Check whether C/C++ compiler is installed. "gcc --version" will show gcc compiler version and If it is not installed, then use YaST setup tool to install "C/C++ Development".

```
sl102:/ # cat /etc/SuSE-release

openSUSE 10.2 (i586)

VERSION = 10.2

sl102:/ # uname -a

Linux sl102 2.6.18.2-34-xen #1 SMP Mon Nov 27 11:46:27 UTC 2006 i686 i686 i386 GNU/Linux

sl102:/ # gcc --version

gcc (GCC) 4.1.2 20061115 (prerelease) (SUSE Linux)

Copyright (C) 2006 Free Software Foundation, Inc.

This is free software; see the source for copying conditions. There is NO

warranty; not even for MERCHANTABILITY or FITNESS FOR A PARTICULAR PURPOSE.

sl102:/ # ■
```

# 2. Oracle Database Install prerequisites

Refer to Oracle Database 10gR2 installation document for complete list of prerequisites. Novell/SUSE provides orarun packages to automate most of the Oracle pre-install task. orarun package is not included in openSUSE 10.2 as this is for SUSE LINUX Enterprise Server.

#### orarun:

1. Install orarun package.

- Enable newly created "oracle" user for Oracle installation.
  - The account for oracle user is disabled. Enable it, by changing the shell for the "oracle" user from "/bin/false" to "/bin/bash", either by using YaST setup tool or by editing the "/etc/passwd" file.
  - 2. Set a new password for user "oracle" i.e. "/usr/bin/passwd oracle".

You can use YaST - SUSE setup tool to accomplish above tasks.

/sbin/yast2 -> "security and Users" -> "Edit and create groups" (Select users tab and set "System Users" filter to see oracle user.)

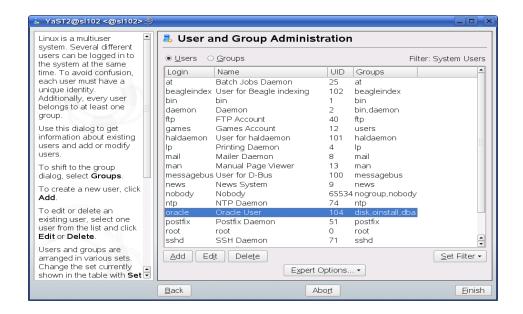

# Change login shell from false to bash:

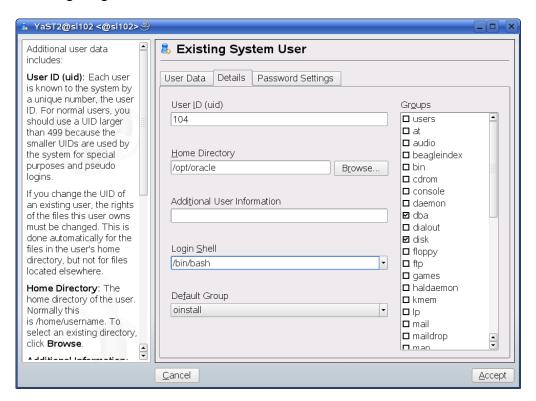

# Set new password and uncheck Disable User Login:

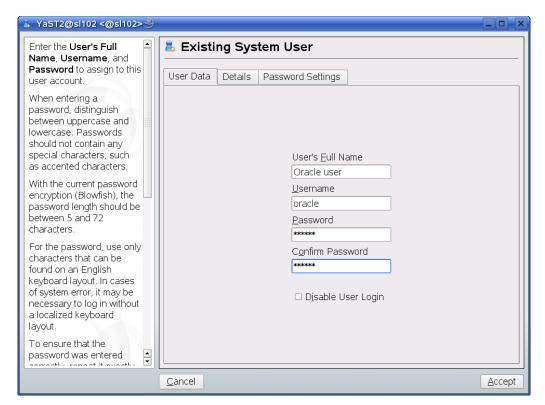

- 3. Now set your Oracle environment variables.
  - 1. Set Oracle home directory by editing ORACLE\_HOME variable in "/etc/profile.d/oracle.sh" file.
  - 2. Default ORACLE\_SID set by orarun package is "orcl". Change it to your preferred name in "/etc/profile.d/oracle.sh" file.

Note: Oracle Installer will ask this database name and it should match to ORACLE SID to avoid any post installation problem.

- Run "/usr/sbin/rcoracle start" to set kernel parameters. Ignore
   ORACLE\_HOME not set message as this will get fixed once Oracle 10g
   is installed.
- 5. Exit from current root user session and login as new "oracle" user. Following is snap-shot verifying current user.

```
oracle@sl102:~> id
uid=104(oracle) gid=106(oinstall) groups=6(disk),106(oinstall),107(dba)
oracle@sl102:~> env |grep ORAC
ORACLE_SID=orcl
ORACLE_BASE=/opt/oracle
ORACLE_HOME=/opt/oracle/product/10.2/db_1
oracle@sl102:~>
```

# 3. Oracle Database 10g R2 (10.2.0.1) Installation

- 1. Make sure you are logged in as "oracle" user.
- 2. Get Oracle Database 10g R2 (10.2.0.1) Software:
  - 1. #unzip 10201\_database\_linux32.zip
  - Modify Certified Versions section of "database/install/oraparam.ini" file to add support for openSUSE Linux 10.2. After modifying oraparam.ini file "[Certified Versions]" line will look like:

```
[Certified Versions]
Linux=redhat-3,SuSE-9,SuSE-10,redhat-4,UnitedLinux-1.0,asianux-1,asianux-2
```

- 3. You can avoid above step #2 by passing "-ignoresysprereqs" to runInstaller.
- 3. Run Oracle Universal installer : ./runInstaller

Note: Installer will not detect openSUSE Linux 10.2. Do manual check in "Product-Specific Prerequisites Checks" for OS.

4. Installation will walk you through with self explanatory instructions. Here are some screen-shots from simple Oracle Database 10g R2 Installation:

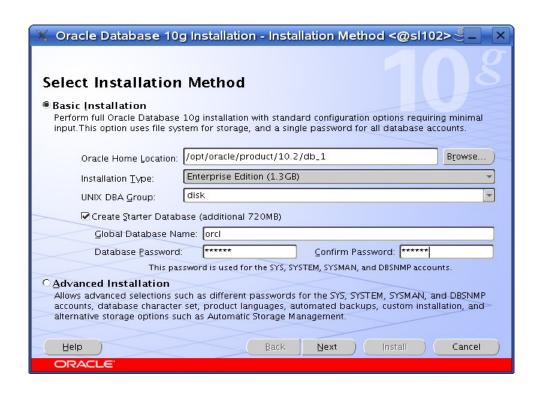

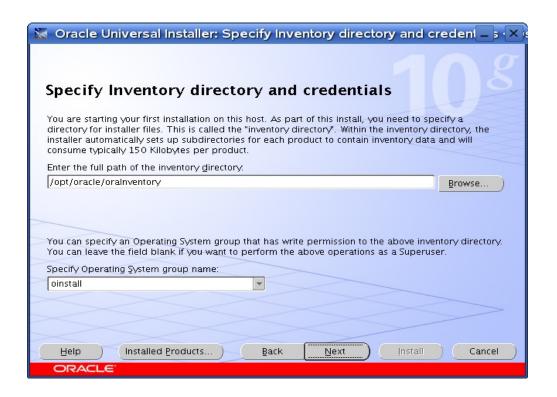

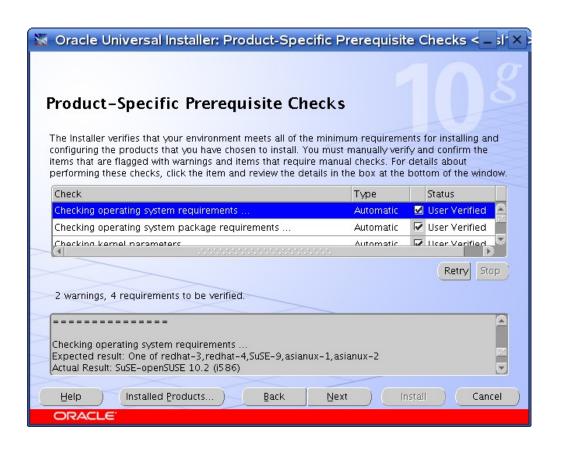

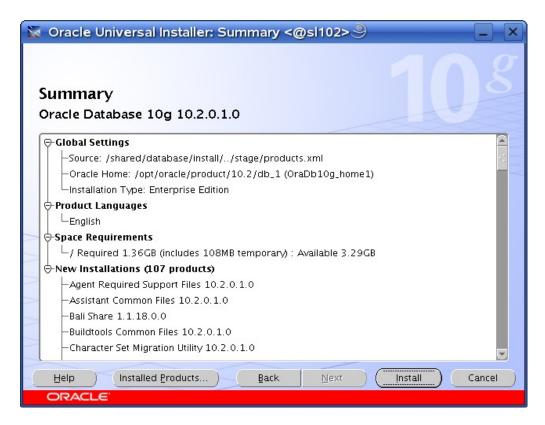

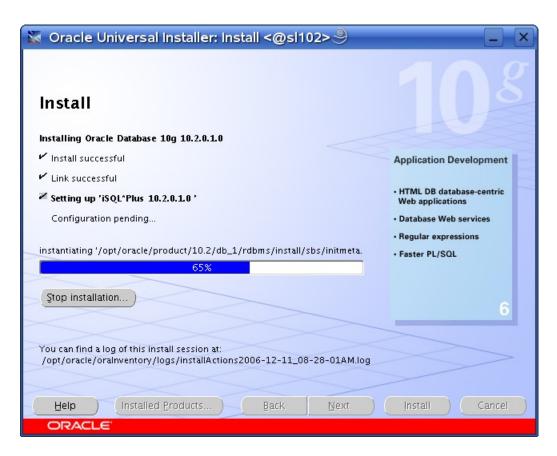

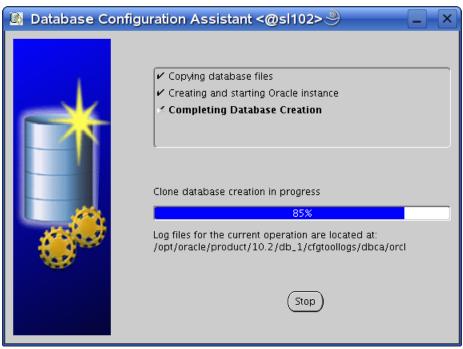

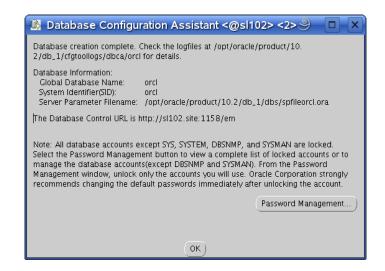

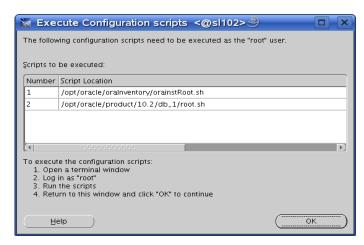

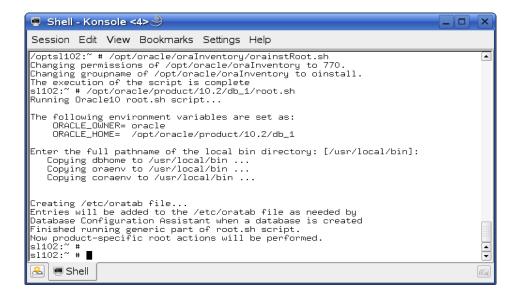

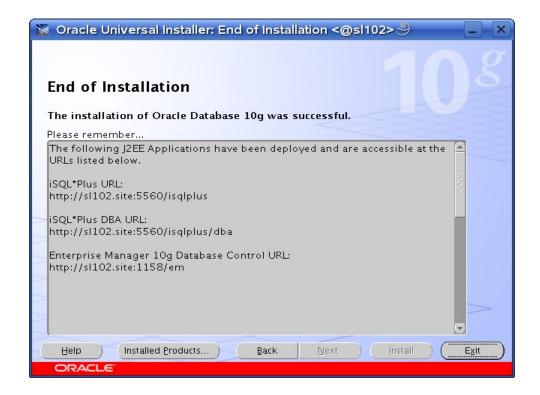

# 4. sqlplus: Startup and Shutdown of the Oracle10g Database (Manual)

From diagnostic point of view it is very important to check sqlplus is functioning properly. If not then your installation is having problems.

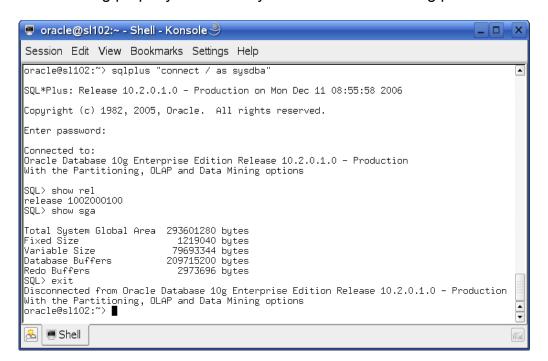

1. To startup the database:

sl10\$ sqlplus /nolog SQL> connect / as sysdba SQL> startup

To shutdown the database:

sl10\$ sqlplus /nolog SQL> connect / as sysdba SQL> shutdown

**Note:** "/" connects you to the schema owned by SYS with the privilege SYSDBA.

## 5. Un-Installing incomplete Installation: Clean-up

Oracle Installer will give you an option to remove installed product but sometimes your installation is not complete and you would like to restart the clean installation. Here are some quick and dirty steps to clean-up your system:

- 1. Remove /usr/local/bin/{coraenv, dbhome, oraenv}
- 2. Remove /etc/oratab, /etc/oralnst.loc, and /etc/oracle directory
- 3. Remove all files created by Oracle installer in /opt/oracle (Install Directory) i.e. Directory /opt/oracle/{product, admin, oradata, oralnventory}

## 6. Oracle Database Start at boot time

 Set parameter START\_ORACLE\_DB="yes" in "/etc/sysconfig/oracle" file. Edit "/etc/sysconfig/oracle" manually or use YaST: "/sbin/yast2->System->/etc/sysconfig Editor ->Productivity->Databases"

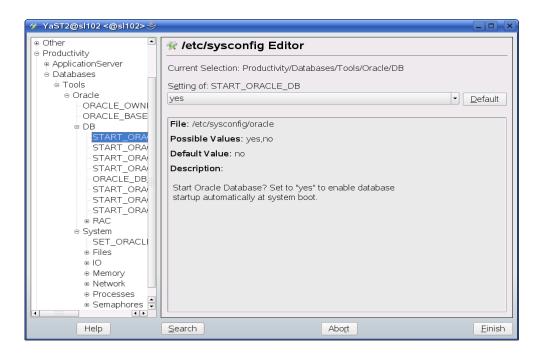

2. Edit /etc/oratab entry corresponding to your database to "Y".

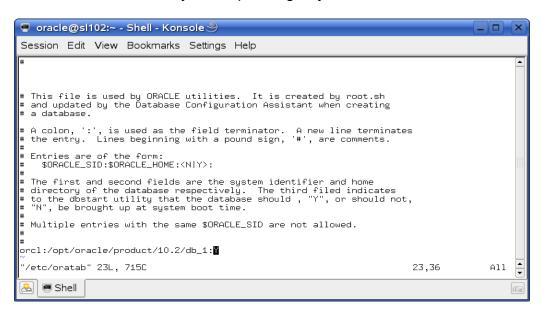

## 7. Oracle Enterprise Manager

- 1. Start Oracle listener, If it is not already started by "Isnrctl start". Set START\_ORACLE\_DB\_LISTENER using YaST to start at boot time.
- If Enterprise manager services is not started, then start it manually by entering following command "emctl start dbconsole". Set START\_ORACLE\_DB\_EMANAGER using YaST to start at boot time.

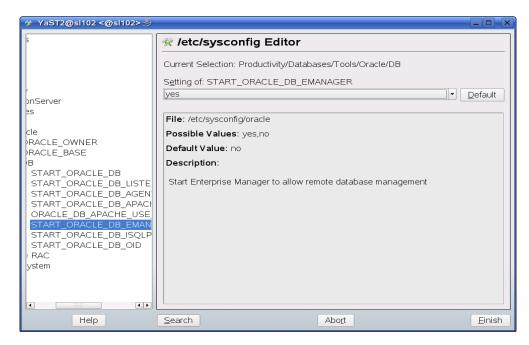

3. Enterprise Manager web interface (<a href="http://localhost:1158/em">http://localhost:1158/em</a>) to perform routine database administration and tuning tasks.

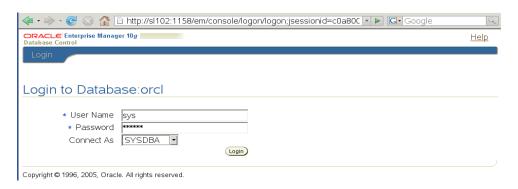

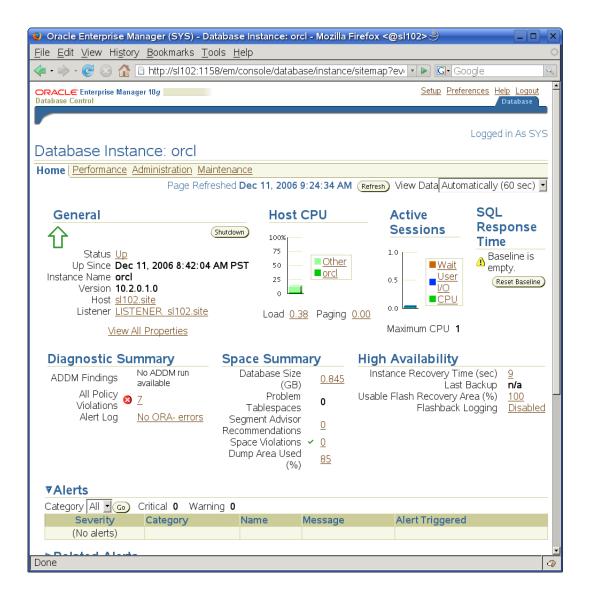

# 8. Oracle iSQL\*Plus

Start iSQL \*Plus If not running i.e. **isqlplusctl start** Set START\_ORACLE\_DB\_ISQLPLUS using YaST to start at boot time.

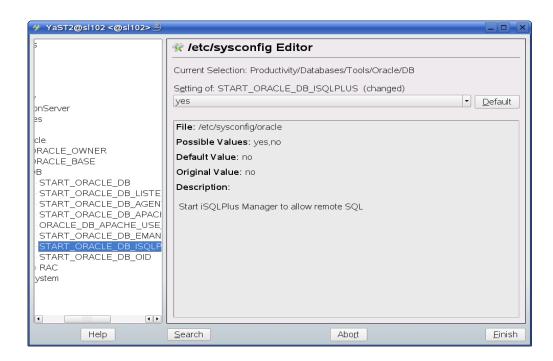

Access Oracle iSQL Plus by: http://localhost:5560/isqlplus

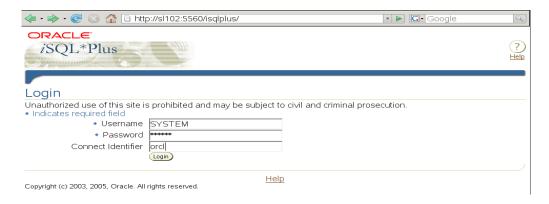

#### Conclusion

Hope you will find this paper useful. For production related use, I will recommend to use SUSE Linux Enterprise Server as it's supported by Novell support team.

© Dec. 2006, Arun Singh